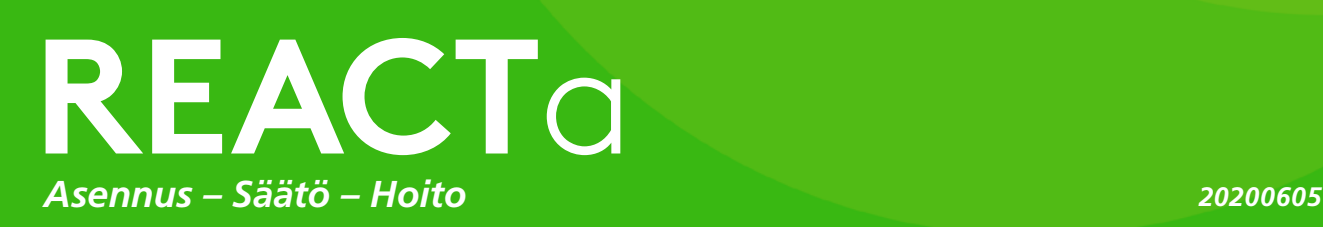

# **Asennus – Kytkentä**

REACT:in ilmavirtamittaus vaatii suoran kanavan ennen yksikköä (ilman virtaussuunnassa) asennuskuvien mukaisesti. Modbus-taulukot löytyvät erillisestä asiakirjasta (REACTa\_Modbus-m).

# **Asennus – pyöreä**

Selitykset kuviin 3-5.

- 1. Pyöreä REACT-säädin.
- 2. Pikaliitospanta FSR.
- 3. Äänenvaimennin keskikappaleella.

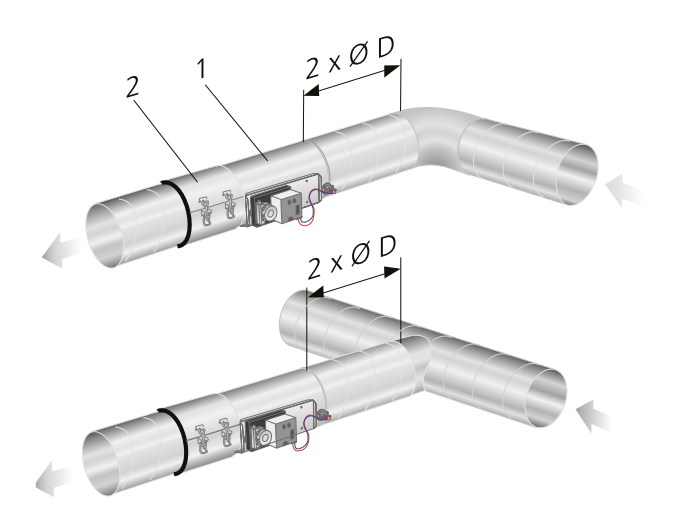

*Kuva 3. Vaatimus suorasta kanavasta pyöreiden kanavien yhteydessä.*

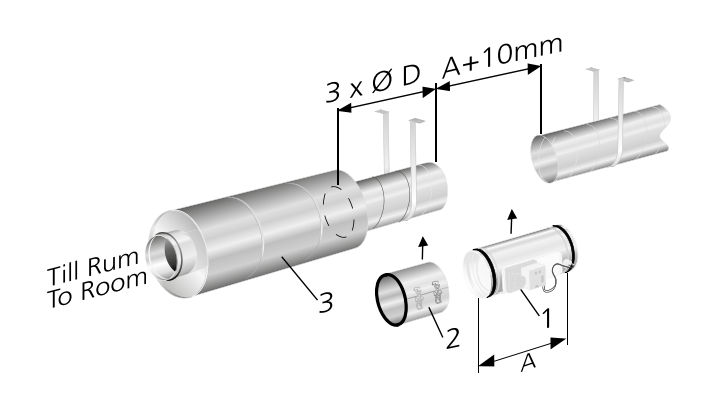

*Kuva 4. Tarvitaan suora kanava, jonka pituus on n. 3 x ØD, kun käytetään äänenvaimenninta vaimennuslamelleilla tai keskikappaleella. Huom! Kanavat pitää kiinnittää rakennuksen runkoon REACT:in molemmin puolin.*

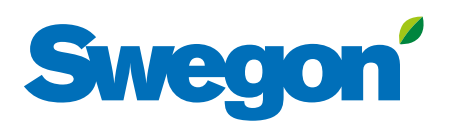

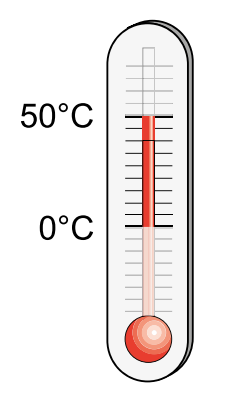

*Kuva 1. Ympäristön lämpötila.*

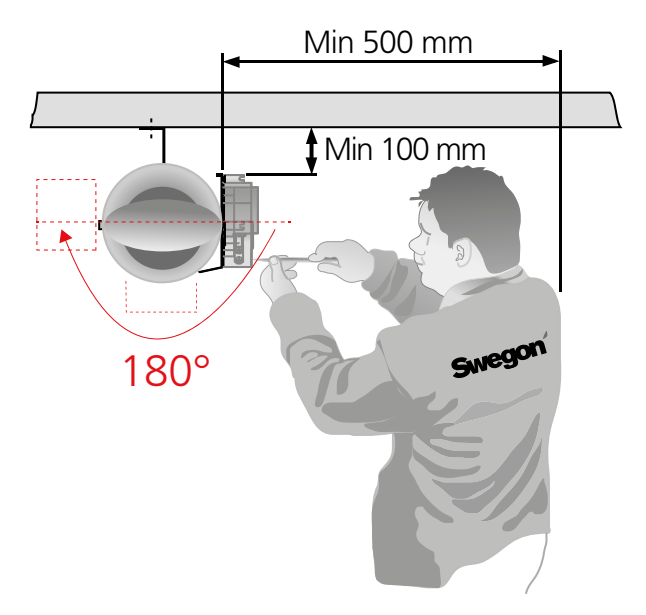

*Kuva 2. Asennustila.*

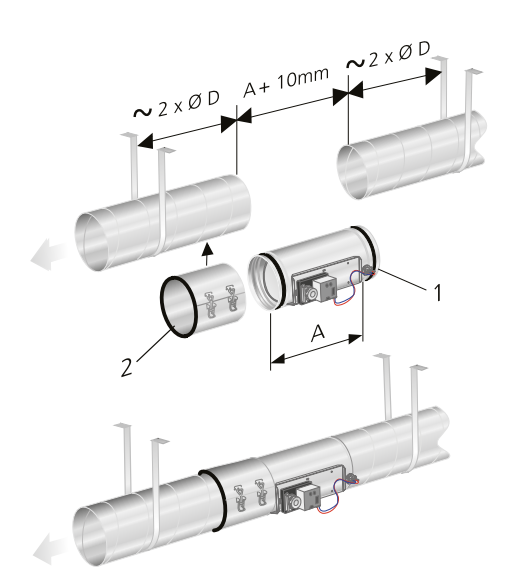

*Kuva 5. Asennus kanavajärjestelmään. Kanavat pitää kiinnittää rakennuksen runkoon REACT:in molemmin puolin.*

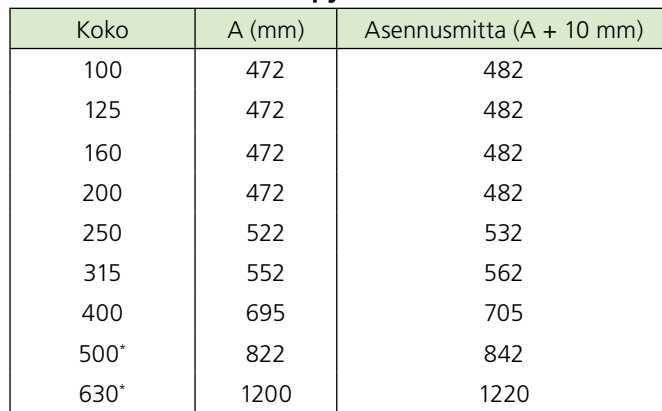

**Asennusmitat, REACT – pyöreä**

\* Kokojen 500 ja 630 asennusmitta on A+20 mm.

#### **Asennus – suorakaide**

Kuvan ja alla olevan taulukon mitta B löytyy sivulta 11 taulukosta "Mitat, ilmavirrat ja k-kertoimet – suorakaide".

#### **Suora kanava ennen REACT:ia suorakaiteisissa kanavissa**

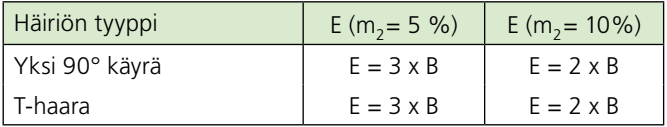

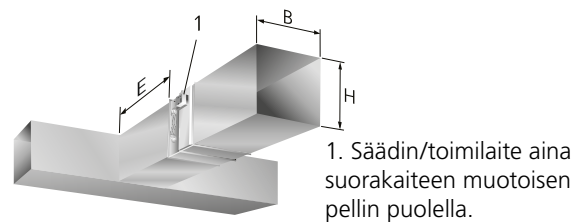

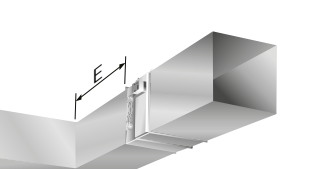

E = Suora kanava. B = Leveys, kanava. H = Korkeus, kanava.

*Kuva 6. Vaatimus suorasta kanavasta suorakaiteisten kanavien yhteydessä. Mitta BxH (B = Leveys, H = Korkeus) on tuotekilvessä.*

#### **Suora kanava ennen/jälkeen REACT:ia – Äänenvaimennin vaimennuskeskiöillä**

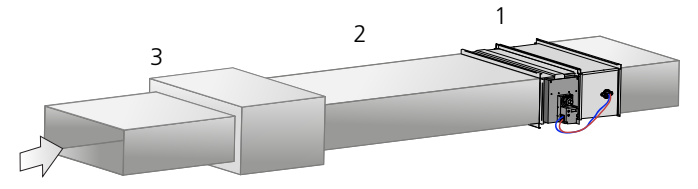

*Kuva 7. Suora kanava suorskside REACT:i ja äänenvaimennin vaimennuskeskiöillä. Asennus suoran osuuden kanssa koskee sekä tulo- että poistoilmaa.*

1 = Suorakaide REACT-säädin

2 = Suora kanava ≥3xB.

3 = Äänenvaimennin vaimennuskeskiöillä.

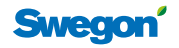

# **Mitatja painot**

# **REACT – pyöreä ja FSR**

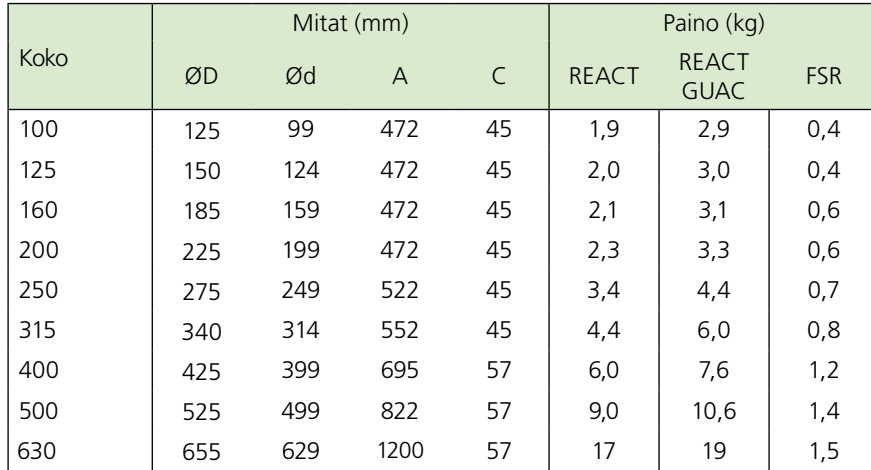

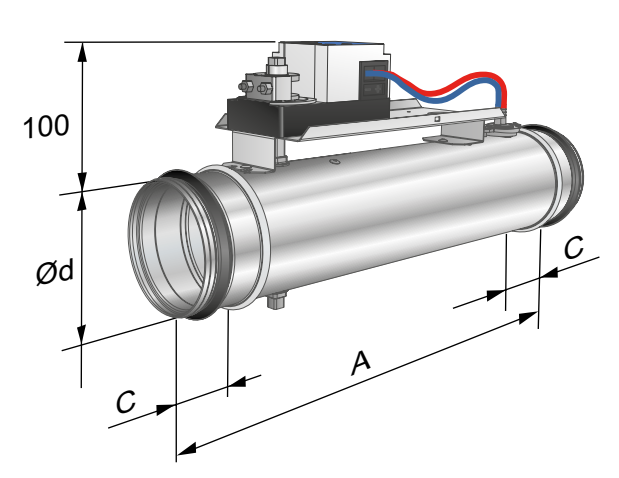

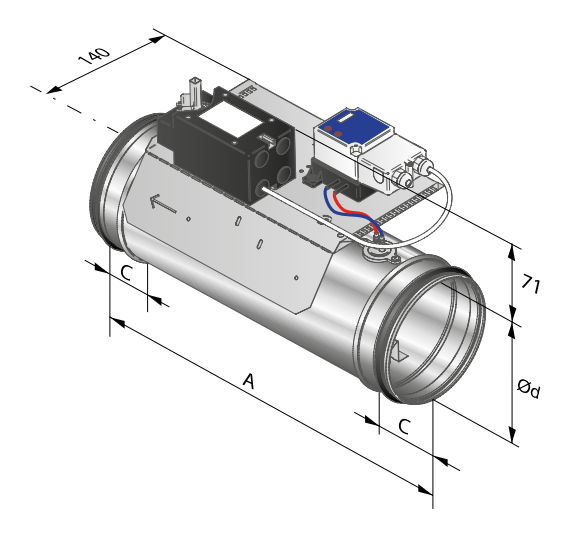

*Kuva 11. Pyöreä REACT GUAC jousipalautusmoottorilla.*

*Kuva 8. Pyöreä REACT ja REACT MB.*

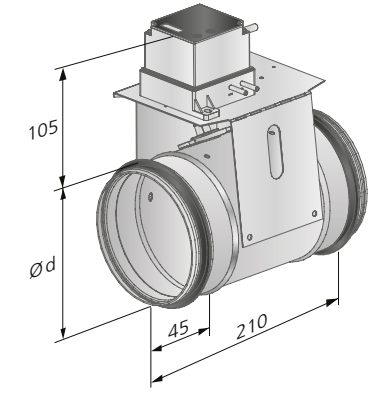

*Kuva 9. REACT CU, pyöreä.*

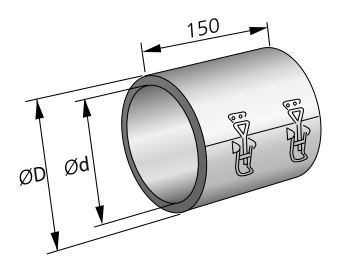

*Kuva 10. FSR.*

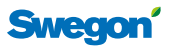

3

# **REACT**

### **REACT Eristetty – pyöreä**

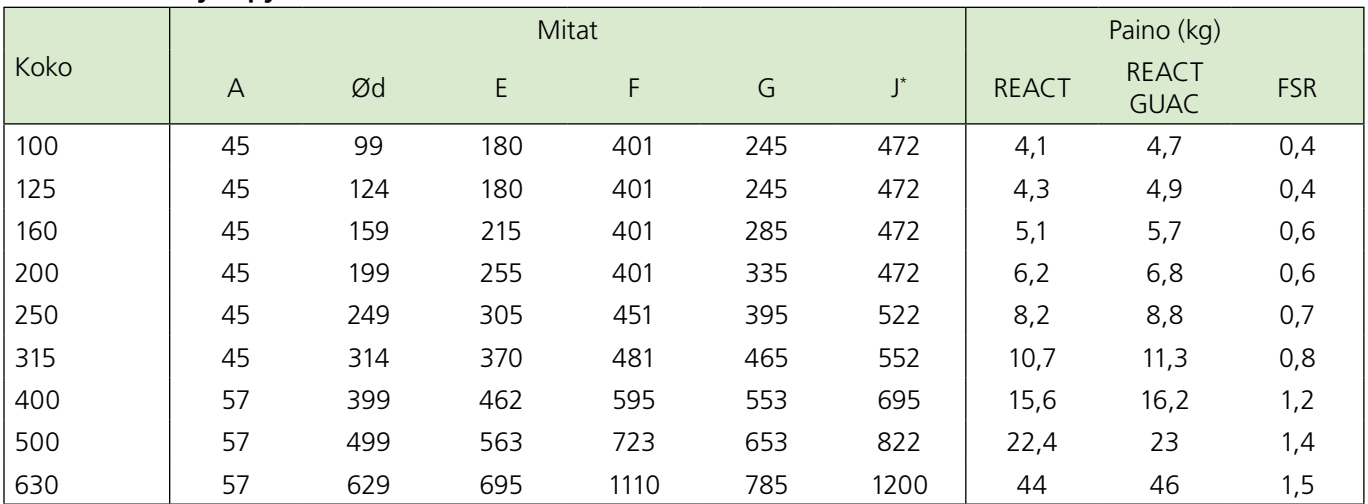

\* *REACT/REACT MB Eristetty, pyöreä/REACT eristetty GUAC – pyöreä malli*

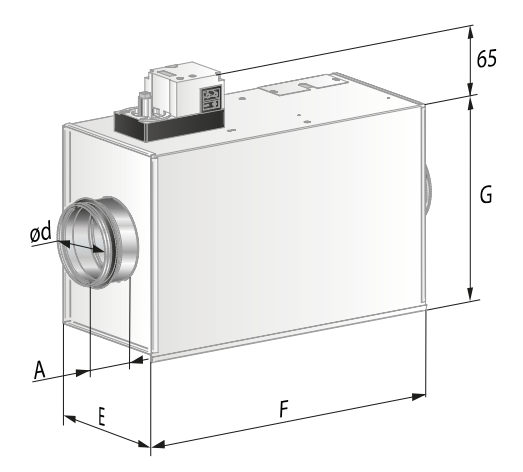

*Kuva 12. REACT/REACT MB Eristetty, pyöreä.*

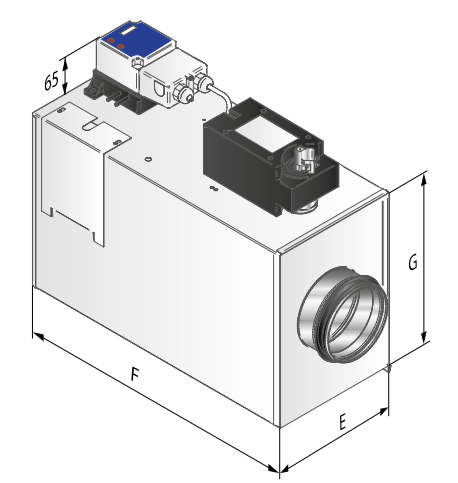

*Kuva 13. REACT eristetty GUAC – pyöreä malli .*

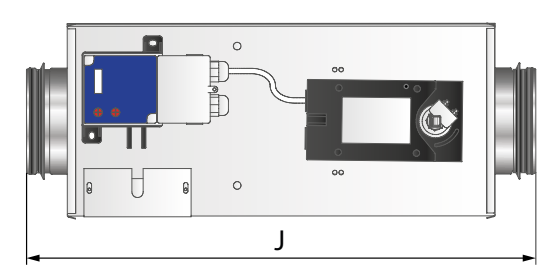

*Kuva 14. REACT eristetty GUAC – pyöreä malli.*

### **REACT – neliömallinen**

Alla olevan kuvan mitta<sup>\*</sup>) BxH (B = Leveys, H = Korkeus) neliömalliselle REACT:ille ja REACT CU:lle löytyy edellisen sivun taulukosta "Ilmavirrat ja mitat – neliömallinen".

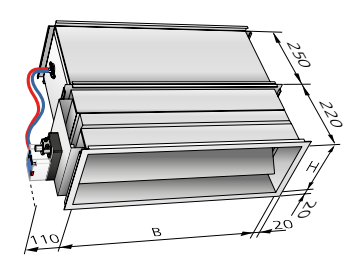

*Kuva 15. REACT/REACT MB, suorakaide.* 

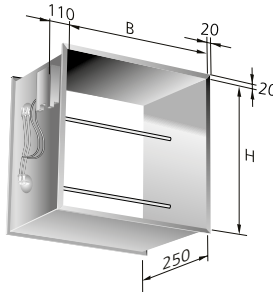

*Kuva 16. REACT CU, suorakaide.*

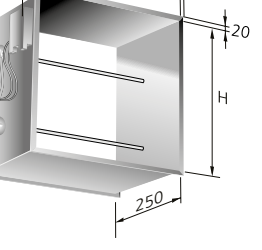

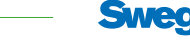

# **Tekniset tiedot**

On erittäin tärkeää, että huomioit seuraavat asiat:

- Tuotteen saa asentaa vain tiloihin, joiden lämpötila on 0-50 °C
- Kaikkien kytkettyjen säätövarusteiden napaisuuksien pitää olla sama ts. järjestelmänolla on kytkettävä oikein.
- Tuotteen asennuksessa huomioissa tuotekilvessä näkyvä ilmavirran suunta.
- REACTia ei saa käyttää räjähdysalttiissa ympäristössä.
- Laite täytyy kytkeä jännitteettömäksi ennen huoltotöitä.

### **Käyttötiedot**

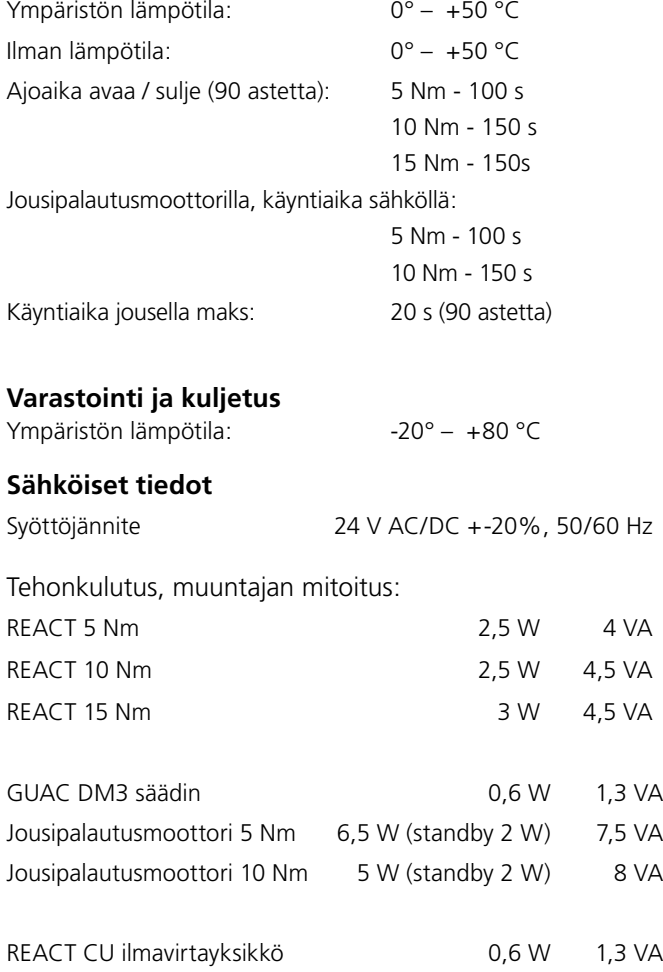

#### **Jousipalautusmoottorin mekaaninen avaaminen ja sulkeminen**

Peltiä voi kääntää käsin vain kun moottori on jännitteetön. Peltiä käännetään mukana toimitetulla avaimella (moottorikaapelissa) tai 2,5 mm kuusiokoloavaimella.

REACT GUAC:n jousipalautusmoottori on vakiona asetettu palauttamaan pelti jännitteettömään/suljettuun asentoon.

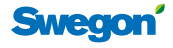

# **REACT**

# **Kytkentä vakioversio**

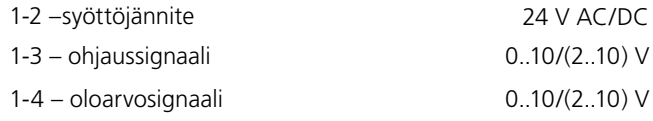

Kuormitus lähdössä GY: maks. 0,5 mA

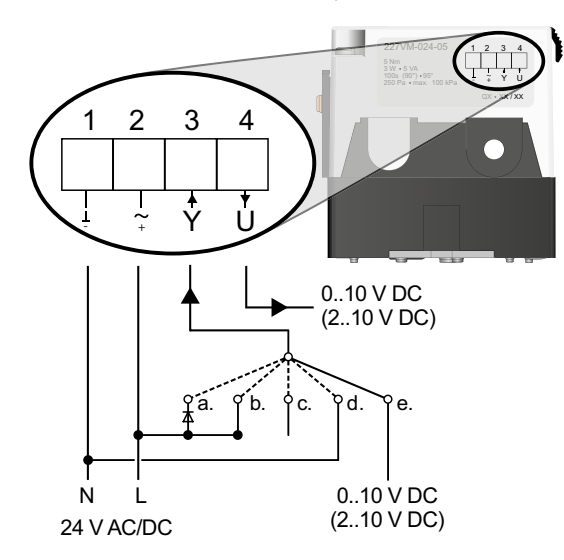

*Kuva 17. Kytkentäkaavio, vakioversio.*

# **Kytkentä GUAC versio**

Kytkentä tehdään vasemman GUAC-kytkentäkaavion mukaan, joka on tarrassa kannen sisäpuolella.

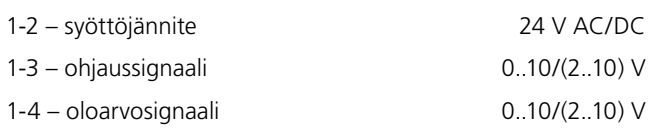

Kuormitus lähdössä GY: maks. 0,5 mA

HUOM! Jousipalautusmoottori on valmiiksi kytketty tehtaalla

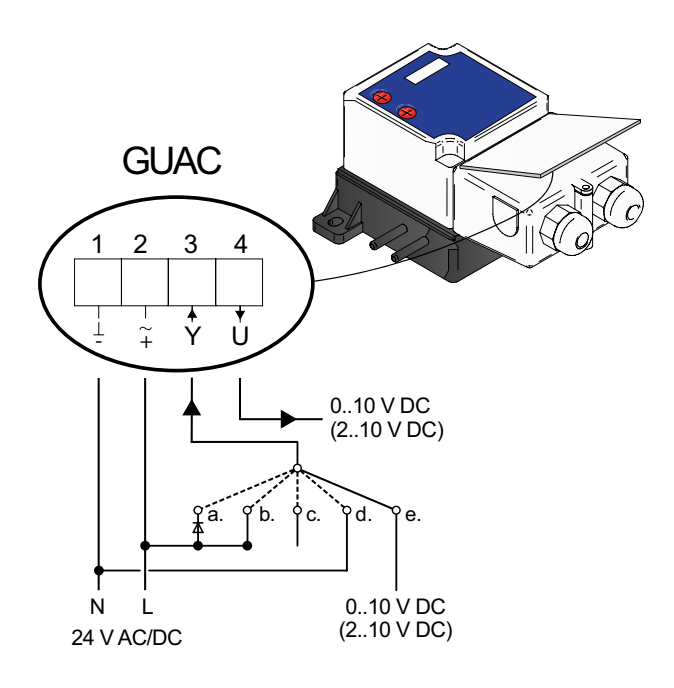

*Kuva 18. Kytkentäkaavio GUAC versio.*

# **Kytkentä Modbus-versio**

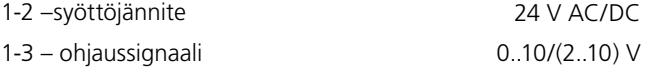

1-4 – oloarvosignaali 0..10/(2..10) V

Kuormitus lähdössä GY: maks. 0,5 mA

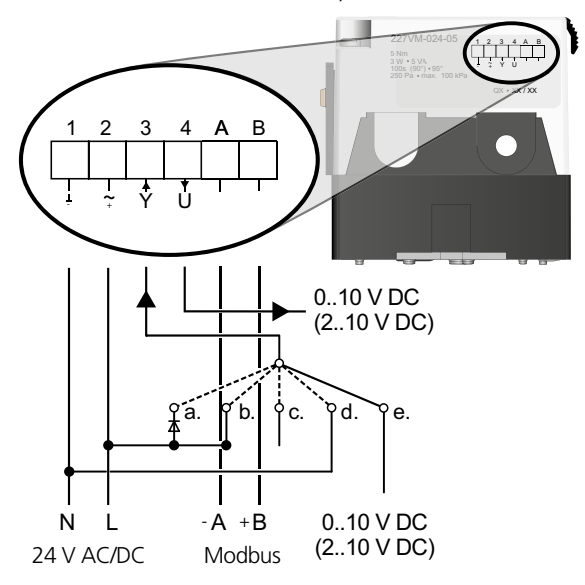

*Kuva 19. Kytkentäkaavio, Modbus-versio.*

Muita ohjausvaihtoehtoja on käytettävissä.

Katso kytkentä kuvien 17-19.

a. Pelti avautuu kokonaan, 24 V AC diodiin (positiivinen puoliaalto).

- b. Vmax, 24 V AC/DC.
- c. Vmin, ei signaalia, Mode: 0..10 V.
- d. Pelti sulkeutuu kokonaan, maadoitus (-):
- $0.10$  V SULJETTU jos Vmin = 0.
- 2.. 10 V SULJETTU.
- e. Säätö ohjaussignaalilla, oletus 0..10 V (tai 2..10 V).

# **Kytkentä REACT CU**

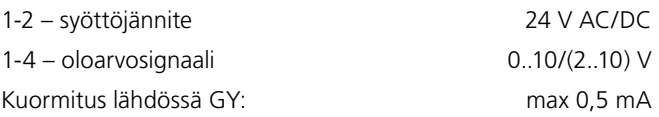

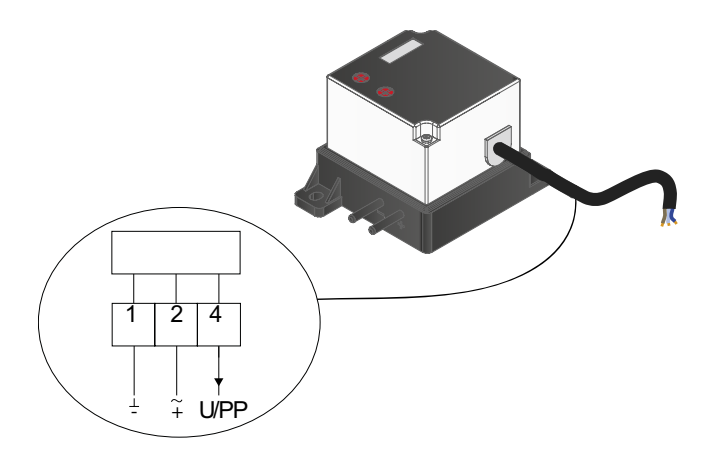

*Kuva 20. Kytkentäkaavio , REACT CU.*

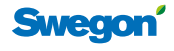

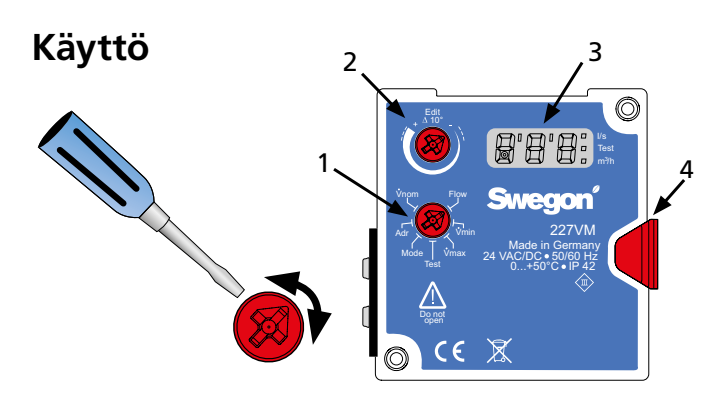

*Kuva 21. REACT-liitäntä.*

- *1 Valitse toiminto toimintovalitsinta kiertämällä.*
- *2 Aseta arvo tai valitse alavalikko Edit-nuppia kiertämällä.*
- *3 Arvo vilkkuu kaksi kertaa, kun uusi arvo on hyväksytty.*
- 4 Vapautuspainike.

# Valikot

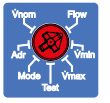

# **Flow**

- Valitse l/s tai m<sup>3</sup>/h edit-nupilla.
- Näytön neliö näyttää valitun yksikön.

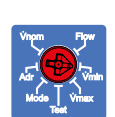

# **Vmin**

- · Valitse uusi Vmin-arvo edit-nupilla.
- Vmin-arvon täytyy olla pienempi kuin Vmax.

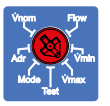

# $\mathbf{\dot{v}}$ max

- Valitse uusi Vmax-arvo edit-nupilla.
- Vmax-arvon täytyy olla suurempi kuin Vmin.

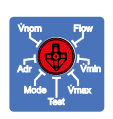

#### • Valitse haluttu tila edit-nupilla: **Test**

- 
- **on** Testitila käytössä, pelti lukittu asentoonsa oFF - Testitila ei käytössä, säädin säätää normaalisti
- **oP** Avaa pellin täysin
- *cL –* Sulkee pellin kokonaan
- *Lo* Pelti kääntyy valittuun Vmin-asentoon
- *Hi –* Pelti kääntyy valittuun Vmax-asentoon
- *123 –* Näyttää nykyisen ohjelmistoversion

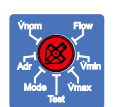

### **Mode**

- Näyttää valitut ohjaus- ja palautussignaalit
- Valitse 0-10 tai 2-10 V edit-nupilla

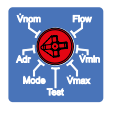

# **Adr**

• Käytetään Modbusin kanssa, Modbus-menettely on selostettu seuraavalla sivulla.

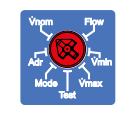

### **Vnom**

• Käytetään tehdaskonfigurointiin.

# **Huolto**

REACT on huoltovapaa. Laite puhdistetaan nihkeäpyyhkimällä tai imuroimalla. Kanavajärjestelmän puhdistuksen yhteydessä REACT pitää irrottaa, ellei tuotteen läheisyydessä ole puhdistusluukkuja. Puhdistusvarusteita, kuten huiskaa, ei saa käyttää.

# **Säätö – Ilmavirrat**

- REACT on tehdaskalibroitu nimellisilmavirralle.
- Säätöarvot näkyvät tuotekilvestä.
- Ilmavirtamittauksen kannalta on tärkeää, että suojaetäisyyksiä koskevat vaatimukset täyttyvät.
- Suoran kanavaosuuden puolittaminen voi aiheuttaa jopa 20 % virheen ilmavirtalaskelmissa.

# **Ohjaussignaalit**

- REACT on tehdasasetettu 0-10 V DC signaalitasolle (voidaan muuttaa 2-10 V DC:ksi).
- Kun ilmavirtaa ohjataan suoraan kytketyllä termostaatilla, signaali <0,5V tarkoittaa minimi-ilmavirtaa ja 10 V maksimi-ilmavirtaa.
- Kun ohjaus on toteutettu VAK:lla, min/maks. ilmavirtaa säädetään rajoittamalla ohjaussignaalin esim. välille 2,3 - 7,6 V DC.
- VAK-kytkentää käytettäessä REACT:n työalue on tavallisesti 0-100 %.
- 2 10 V ohjauksen yhteydessä:
	- 0 0,8 V ohjaussignaali sulkee pellin
		- 0,8 2 V ohjaussignaali ohjaa pellin minimi-ilmavirta-asentoon

# **Ilmavirrat**

- REACT:in joka koolla on nimellisilmavirta  $Q_{\text{min}}$ .
- Maksimi-ilmavirta: 30-100%  $Q_{\text{nim}}$ .
- Minimi-ilmavirta: 0-100%  $Q_{\text{nim}}$ . Huom! Minimiarvon täytyy aina olla pienempi kuin maksimiarvo.
- Ilmavirralla Q<sub>min</sub> saadaan mittauspaineeksi 1 Pa ja mittaustarkkuudeksi ±5-20 % ilmavirrasta.

# **Kytkentäesimerkki**

Kun REACT-laitetta käytetään vakioilmavirtalaitteena, säätimeen kytketään vain 24 AC. Alla ja sivuilla 9-10 esitetään erilaisia kytkentäesimerkkejä eri tyyppisillä ohjauksilla.

### **CAV - vakioilmavirtasäätö**

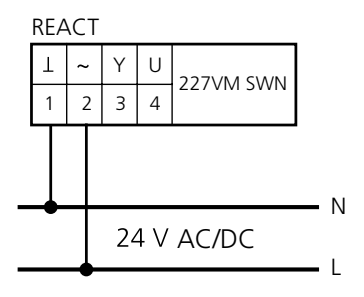

*Kuva 22. Kuvassa näkyy kytkentä vakioilmavirtasäädölle, Q*min *= haluttu vakioilmavirta ja Q*max*= 0 l/s* 

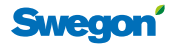

# **Modbus-menettely**

Modbus-taulukot löytyvät erillisestä asiakirjasta (REACTa\_Modbus-m).

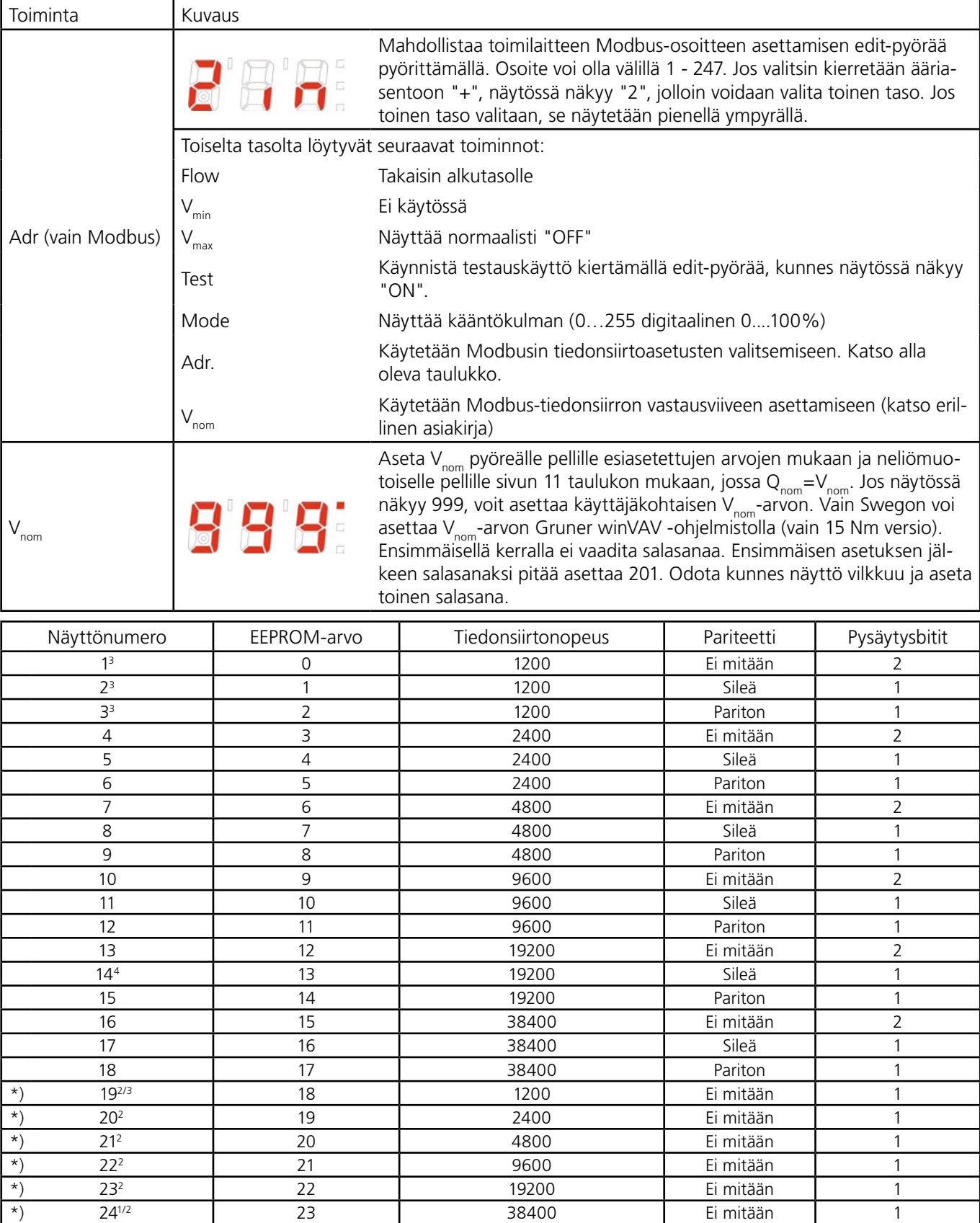

1 Vakioasetus 309C-024-150-MB / SL8 / ST15 / SWE

2 Ei Modbus standardi, mutta yleisesti käytössä

3 Rajoitettu datapituus maks. 8 osoitteen lukua kohti

4 Vakioasetus 227VM-024 - \*\* - MB / SWE

\*) Parametrilista laajennettu 24 numeroon 1160984 – 01 - 17/20, (vuosi 17 viikko 20). Numero on hopeisessa etiketissä toimilaitteen kyljessä.

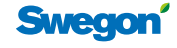

### **Huonetermostaatti**

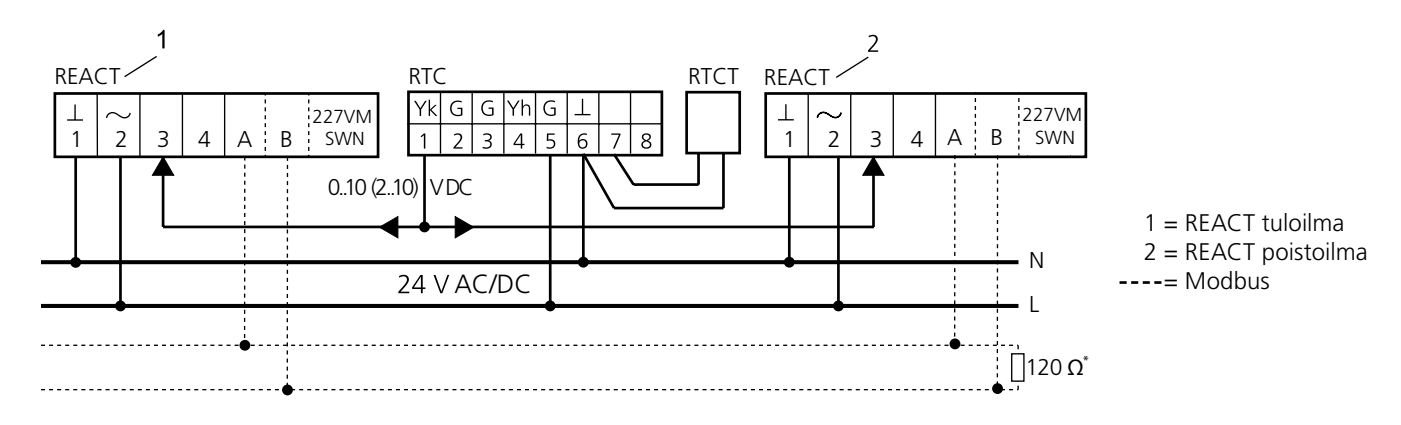

*Kuva 23. Kaaviossa näytetään RTC-huoneyksikön kytkentä ja samanaikainen poistoilman ohjaus. Kuvassa näkyy myös vaihtoehto kanavalämpötila-anturilla RTCT.*

### **CO**2 **ja lämpötilan ohjaus läsnäoloanturilla**

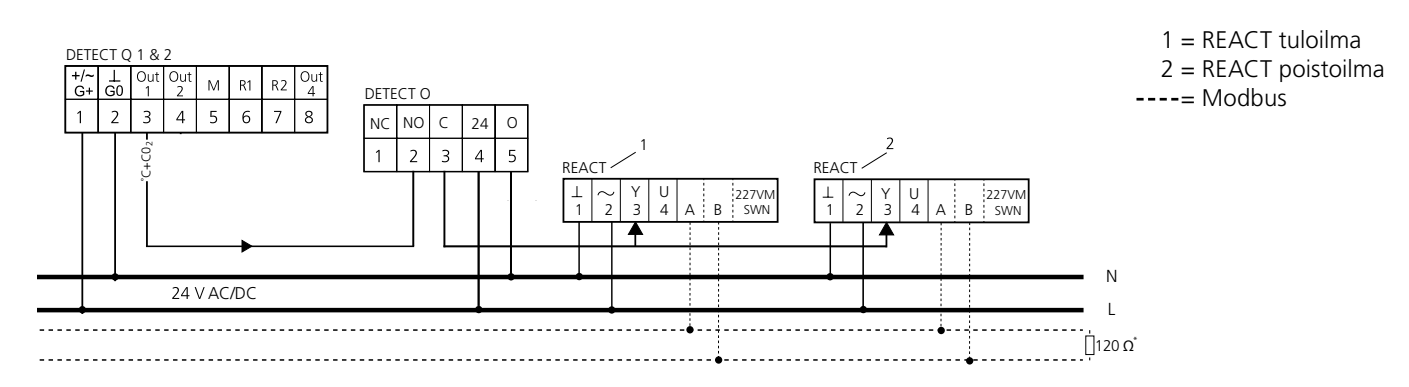

*Kuva 24. Kaaviossa näytetään CO2-anturin ja yhdistetyn lämpötilanohjauksen DETECT Q:n, läsnäoloanturin DETECT O:n kytkentä sekä samanaikainen poistoilman ohjaus. VAV-säätö läsnäollessa, muuten min. ilmavirta.*

#### **Kahden ilmavirran ohjaus läsnäoloanturilla**

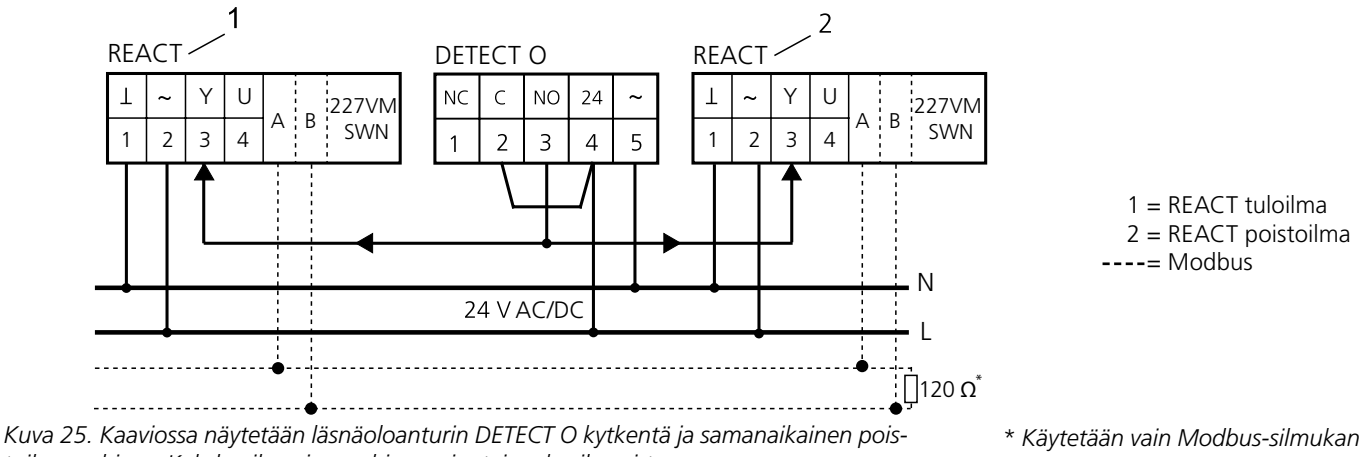

*toilman ohjaus. Kahden ilmavirran ohjaus min. tai maks. ilmavirta.*

*viimeisessä REACTissa*

 $\circ$ 

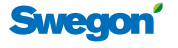

### **IMS-säätö huoneyksiköllä ja läsnäoloanturilla**

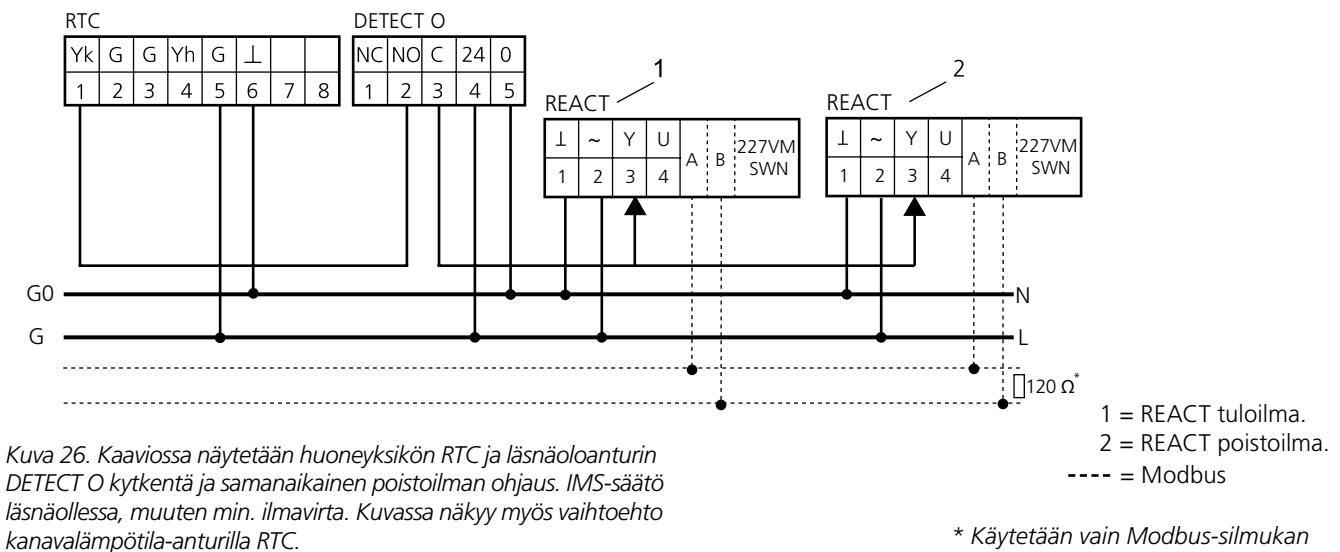

*viimeisessä REACTissa*

### **IMS-säätö ja lämmön säätö lämpötilasäätimellä**

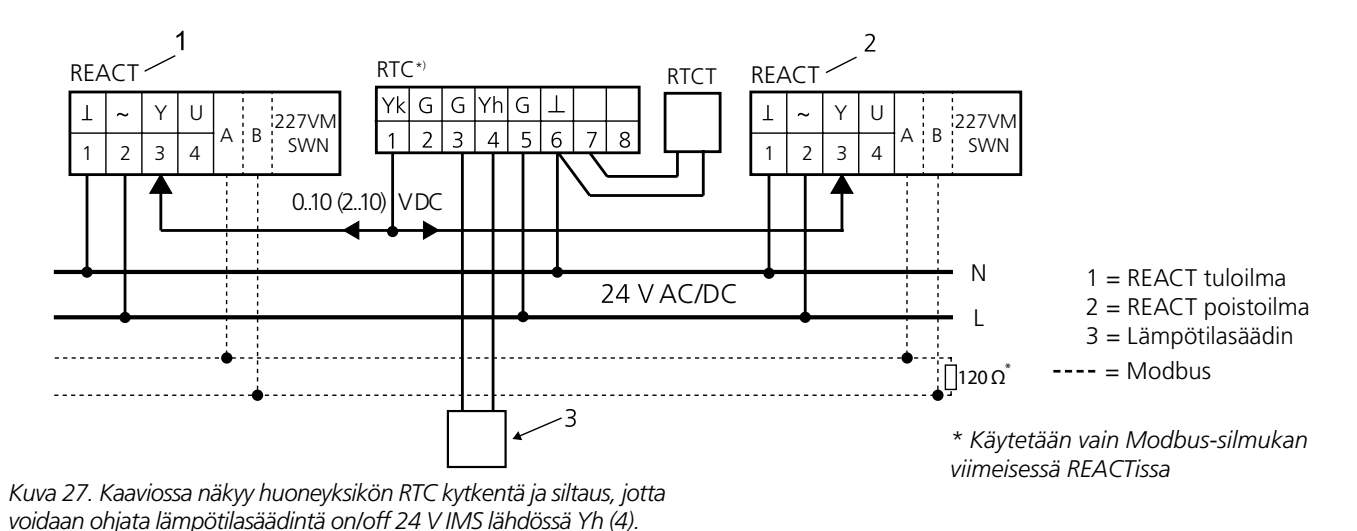

HUOM! Siltauksia saa muuttaa vain, kun järjestelmä on jännitteetön!

\*) Lämpötilasäätimen kytkennän yhteydessä pitää RTC:n siltaus muuttaa.

### **Orjaohjaus, isäntänä REACT CU**

Lisätietoa on RTC:n asennus- ja säätöohjeissa.

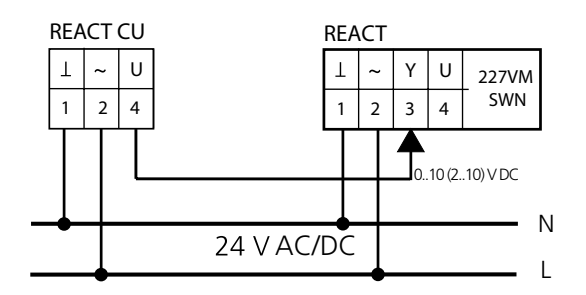

*Kuva 28. Kaaviossa näytetään isäntä-orjayksiköiden väliset kytkennät. Tässä kytkennässä REACT-orjasäätimen pitää olla säädetty ilmavirta-alueelle 0-100% nimellisilmavirrasta.*

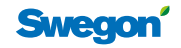

### **Käyrästö jännitteen oloarvo/ilmavirta**

Käyrästö koskee vain tehdaskalibroituja tuotteita nimellisilmavirralle taulukon Ilmavirta ja k-kerroin mukaan. U, viittaa aina Qnim:iin. HUOM! Ei ilmaise pellin asentoa.

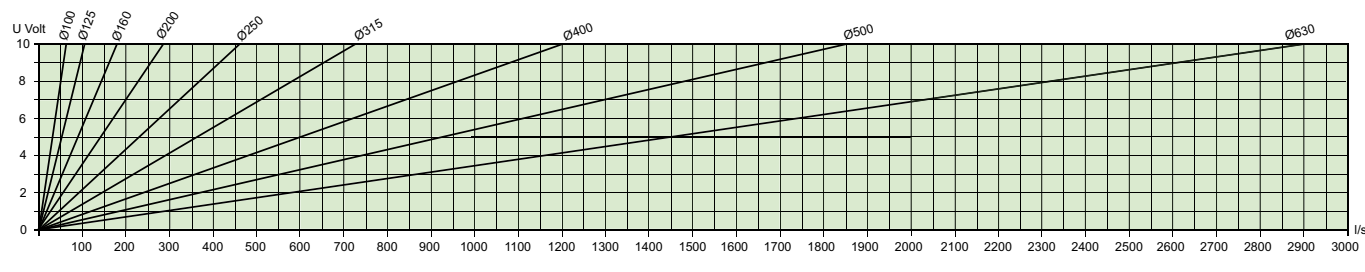

**Suorakaide**

# **Mitat, ilmavirrat ja k-kertoimet**

# **Kaikki REACT-versiot - vakio, Modbus, jousipalautus Pyöreä malli**

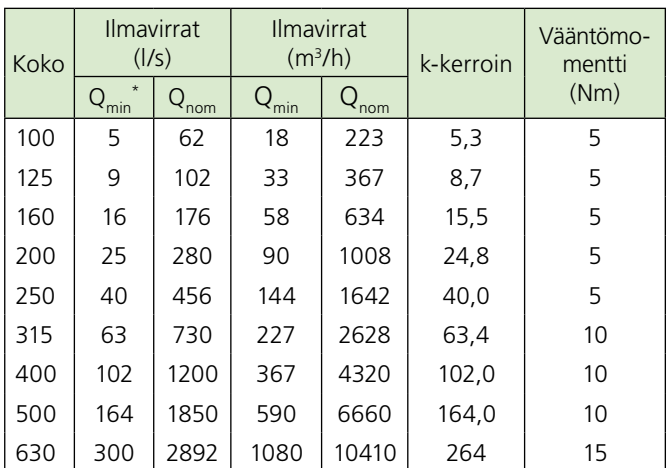

\* Ilmavirralla Qmin saadaan mittauspaineeksi 1 Pa ja ilmavirran mittaustarkkuus vaihtelee välillä ± 5-20 %.

### **Suorakaide**

B = Leveys, H = Korkeus

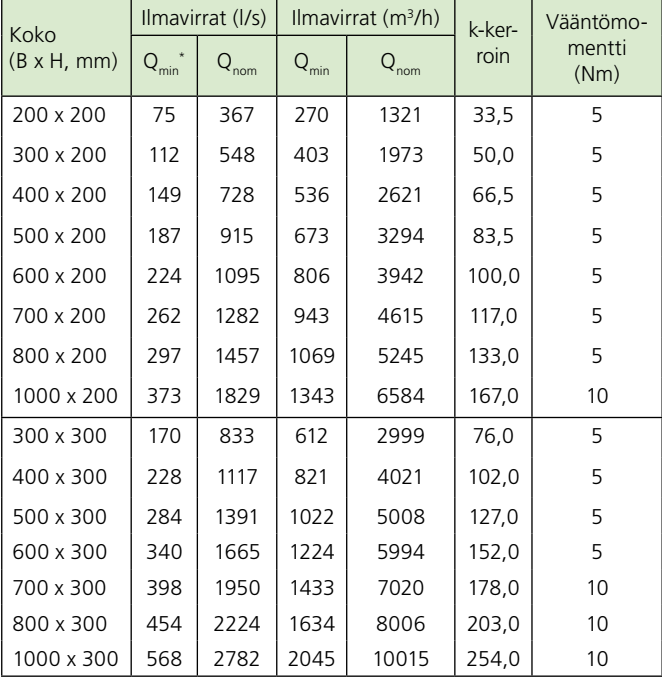

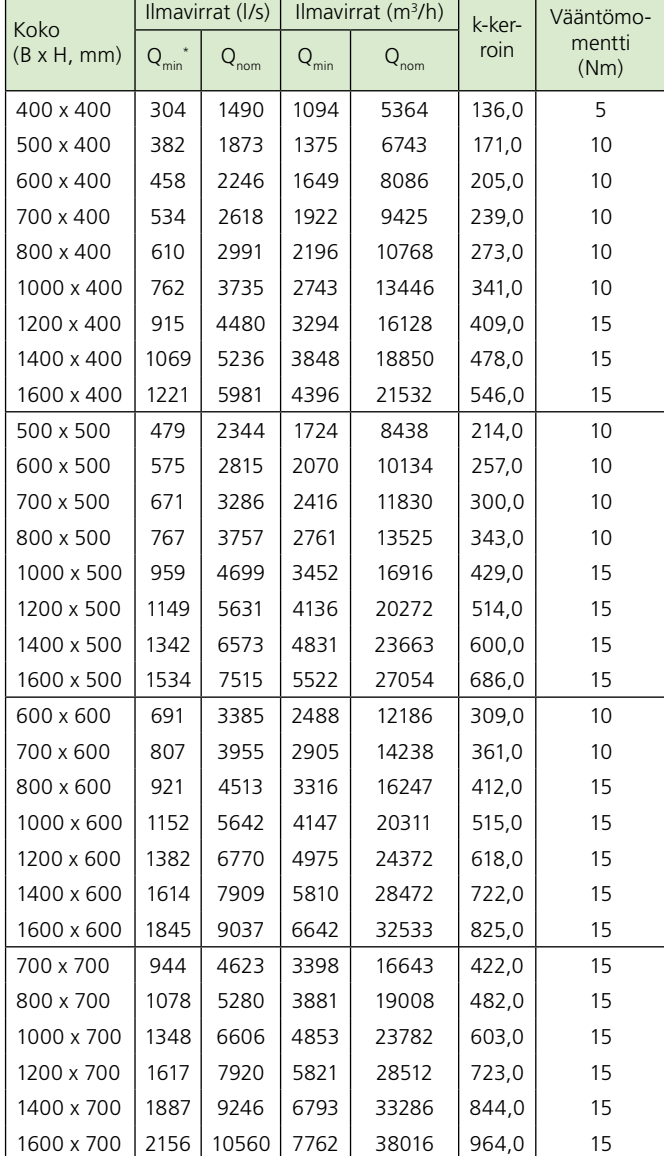

# **Swegon**

11

# **Toimintatarkastus**

### **Minimi-ilmavirran tarkastus**

Tämä on helpoin tehdä kytkemällä irti musta johto, jossa on merkintä 3. Pelti kääntyy silloin kohti suljettua asentoa. Mittaa jännite U (johtimien 1 ja 4 väliltä) ja laske ilmavirta tämän sivun kaavoilla.

#### **Maksimi-ilmavirran tarkastus**

Pakko-ohjaa säädintä huonetermostaatilla tai muulla VAKlaitteella niin, että ohjausjännite mustassa johtimessa 3 on 10 V. Vaihtoehtoisesti voidaan kytkeä yhteen johtimet 2 ja 3, jolloin säädin yrittää säätää asetetun maksimi-ilmavirran. Ennen johtimien yhdistämistä kaapeli on irrotettava huonesäätimestä. Muussa tapauksessa ohjauslaitteiston lähtö vaurioituu. Pelti kääntyy avattuun asentoon. Mittaa jännite U (johtimien 1 ja 4 väliltä) ja laske ilmavirta tämän sivun kaavoilla.

#### **Vapautus**

227VM SWN:n moottoriosassa on vapautuspainike, jota painettaessa pellin akselia voi kääntää käsin. REACT GUAC:n jousipalautusmoottori on vakiona asetettu palauttamaan pelti jännitteettömään/ suljettuun asentoon.

#### **Jousipalautusmoottorin mekaaninen avaaminen ja sulkeminen**

Peltiä voi kääntää käsin vain kun moottori on jännitteetön. Peltiä käännetään mukana toimitetulla avaimella (moottorikaapelissa) tai 2,5 mm kuusiokoloavaimella.

# **REACTin toiminta vakioilmavirtasäätimenä**

Kun REACT:ia käytetään vakioilmavirtasäätimenä, käytetään minimi-ilmavirta-asetusta vakioilmavirran asetusarvona, jolloin vain 24 V AC kytketään johdinpariin 1 ja 2.

# **Vianetsintä – REACT**

#### **Ohjaussignaalin nollan väärä napaisuus**

On tärkeää, että nk. järjestelmänolla on yhdenmukainen koko kytkentäketjun termostaatista säätimeen. Tarkasta mittaamalla ohjausjännite REACT:n johtimien 1 ja 3 väliltä. Oikein kytkettynä signaali vaihtelee välillä 0-10 V DC. Virhekytkennän tapauksessa signaali on ~27,4 – 29,1 V DC.

#### **Ilmavirta ei ole oikea**

Virheelliset ilmavirrat johtuvat useimmiten kanavajärjestelmän häiriöistä. Tarkasta ensin täyttyvätkö suoraa kanavaosuutta koskevat vaatimukset. Ellei vaatimuksia täytetä, virhe voi olla jopa 20%. Erittäin pölyistä ilmaa käsiteltäessä (useimmiten poistoilmajärjestelmä) yksikön mittaussauva saattaa likaantua.

Puhdistus tapahtuu puhaltamalla puhdasta kuivaa ilmaa vastakkaiseen suuntaan ts. minus-letkuliitäntään. Suosittelemme ponneastiassa olevaa pienipaineista paineilmaa. Myös kanava pitää puhdistaa, jotta mittaussauvat ja paineliitäntä eivät tukkeennu.

# **Toiminnan tarkastus – REACT CU**

#### **Signaalien tarkastus**

Koska REACT CU käyttää vain säätimen ilmavirran mittaustoimintoa, asetuksia ei tarvitse tehdä. Liittimestä 4 tuleva nk. oloarvosignaali kytketään orjayksikköön eivätkä min/maks. potentiometrien säädöt vaikuta siihen.

Mittaa jännite U (johtimien 1 ja 4 väliltä) ja laske ilmavirta kyseisen signaalijärjestelmän kaavalla; 0-10 tai 2-10 V DC. REACT CU toimitetaan tavallisesti 0-10 oloarvosignaalilla. Tarkasta tyyppikilvestä onko se säädetty 2-10 V ohjausjännitteelle.  $Q_{\text{nim}}$ , katso taulukko sivulla 11.

Toimitettaessa REACT CU:n oloarvosignaali on 0-10.

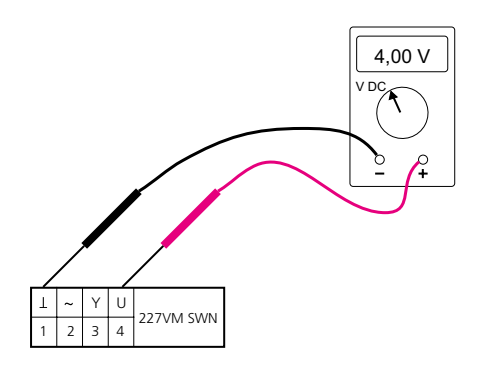

*Kuva 29. Volttimittarin kytkeminen oloarvon tarkastusta varten.*

#### **Kaavat ilmavirtojen laskentaan.**

Ohjaussignaalilla 0..10 V DC saadaan seuraavat kaavat:

• Ilmavirran  $(Q_{\text{act}})$  laskenta, kun ohjaussignaalin (Y) arvo tunnetaan:

$$
Q_{\text{act}} = Q_{\text{min}} + \frac{Y}{10 \text{ V DC}} \cdot (Q_{\text{max}} - Q_{\text{min}})
$$

• Oloarvon (U) laskenta, kun nykyinen ilmavirta  $(Q_{act})$ tunnetaan:

$$
U = 10 \text{ V DC} \cdot \frac{Q_{\text{act}}}{Q_{\text{nim}}}
$$

Ohjaussignaalilla 2..10 V DC saadaan seuraavat kaavat:

• Ilmavirran ( $Q_{act}$ ) laskenta, kun ohjaussignaalin (Y) arvo tunnetaan:

$$
Q_{\text{act}} = Q_{\text{min}} + \frac{Y - 2 \text{ V DC}}{8 \text{ V DC}} \cdot (Q_{\text{max}} - Q_{\text{min}})
$$

• Oloarvon (U) laskenta, kun nykyinen ilmavirta  $(Q_{act})$ tunnetaan:

$$
U = 2 \text{ V DC} + 8 \text{ V DC} \cdot \frac{Q_{\text{act}}}{Q_{\text{nim}}}
$$

Selitykset yllä oleviin laskukaavoihin:

Y = ohjaussignaali [V] DC U\* = oloarvosignaali [V] DC  $Q_{\text{act}}$  = nykyinen ilmavirta [I/s]

 $Q_{min}$  = asetettu minimi-ilmavirta [l/s]

 $Q_{max}$  = asetettu maksimi-ilmavirta [l/s]

 $Q_{\text{nim}}$  = nimellisilmavirta [I/s], katso taulukot sivulla 11.

\* Viittaa aina Qnim:iin. HUOM! Ei ilmaise pellin asentoa.

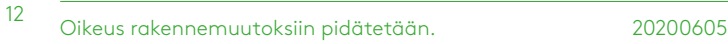

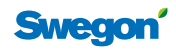